# **Calcul Mental - Feature - Fonctionnalité #407**

# **Accès à l'éditeur**

23/07/2010 11:10 - Eric Seigne

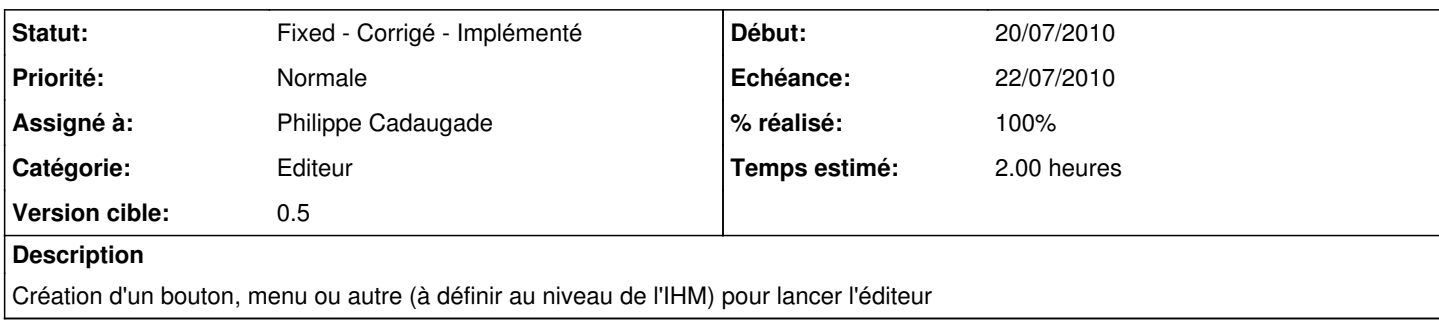

## **Historique**

# **#1 - 29/07/2010 13:29 - Philippe Cadaugade**

- *Echéance mis à 22/07/2010*
- *Début mis à 20/07/2010*
- *% réalisé changé de 0 à 50*
- *Temps estimé mis à 2.00*

Un boutonPolygone dans l'interface (champignon pour l'instant) permet de lancer l'éditeur créé dans la fonctionnalité [#403](https://redmine.abuledu.org/issues/403)

#### **#2 - 29/07/2010 13:29 - Philippe Cadaugade**

*- Statut changé de New - Nouveau à Assigned - En cours*

#### **#3 - 29/07/2010 13:59 - Philippe Cadaugade**

*- % réalisé changé de 50 à 60*

## **#4 - 29/07/2010 14:33 - Philippe Cadaugade**

*- % réalisé changé de 60 à 80*

Ajout dans l'interface d'exercice d'un bouton "Editeur" qui permet de lancer l'éditeur mais qui n'est accessible que si le niveau en cours est "Personnel".

RMQ la fenêtre ne s'ouvre pas pour l'instant

#### **#5 - 05/08/2010 15:47 - Philippe Cadaugade**

*- Statut changé de Assigned - En cours à Fixed - Corrigé - Implémenté*

*- % réalisé changé de 80 à 100*

Si le niveau est Personnel, l'accès au bouton est permis et (surtout) l'éditeur veut bien maintenant s'afficher...